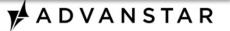

# There's an app for that: Going mobile Lessons from the dvm360 iPad app

Jessica Zemler, Editor of E-media dvm360.com and dvm360 iPad app Advanstar Communications

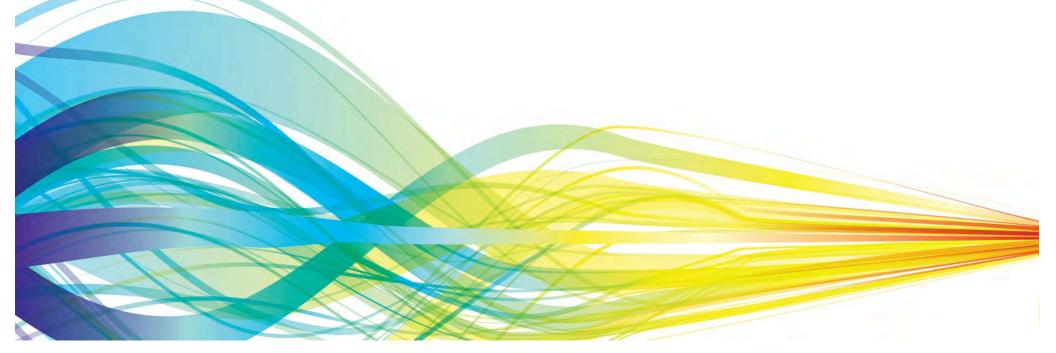

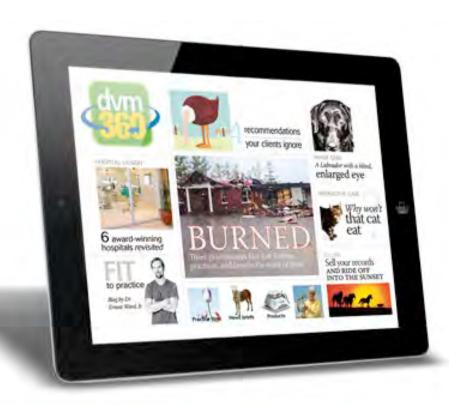

# First things first: What are dvm360.com and its app?

# What is dvm360.com?

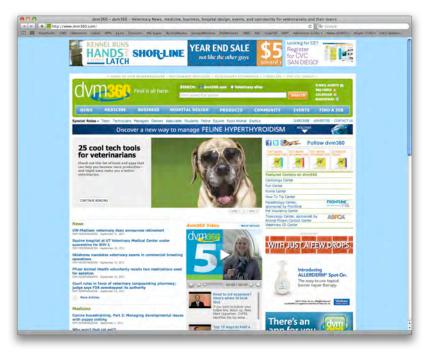

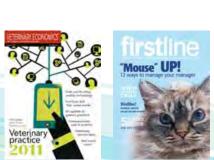

- An award-winning portal site presenting webexclusive content and articles from four print brands:
  - DVM Newsmagazine
  - Veterinary Medicine
  - Veterinary Economics
  - Firstline
- Launched in July 2008

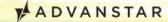

# What is dvm360.com?

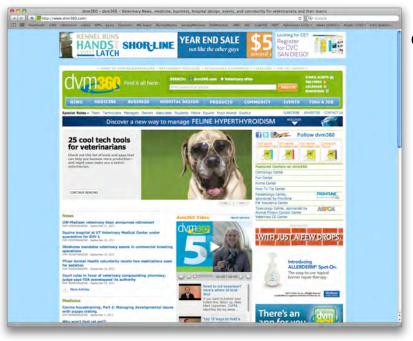

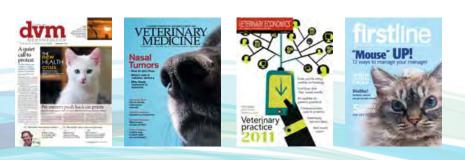

- Honors and awards:
  - ASBPE National Awards
    - Website of the Year: 2011
    - Top 10, Best Website: 2010
    - Silver Award, New Website: 2009
  - Jesse H. Neal National Business
     Journalism Awards
    - Best Website: 2012, 2011, and 2010
  - Folio: Eddie Awards
    - Website (b2b healthcare/medical)

- Silver Award: 2010

Gold Award: 2009

Best Online News Coverage: 2010

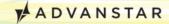

# What is the dvm360 app?

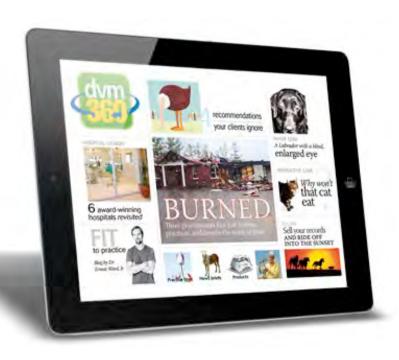

- An iPad app
  - Monthly digital publication (free)
  - Launched July 12, 2011
  - 7,800 app downloads
  - 28,000 issue downloads (10 issues live)
  - Search "dvm360" in the App Store to download

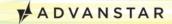

# What is the dvm360 app?

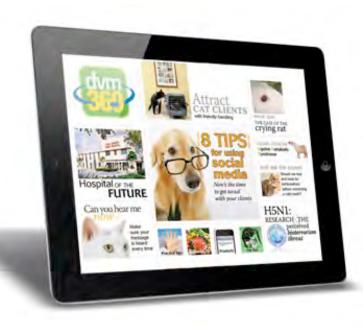

- Promoting the app
  - New issue e-mail alert to opt-in audience
  - Monthly print magazine mentions
  - dvm360.com
  - 8 e-newsletters
  - Social media
  - Marketing e-mails to our universe
  - Convention signs radvanstar

# The dvm360 app team

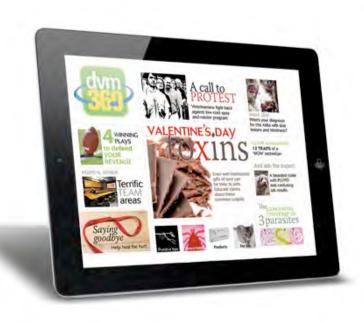

- Primary:
  - 1 editor, 1 art director
- Secondary:
  - 1 web developer
    - Assists with development of new interactive elements
  - Editorial content pool
  - Directors: E-media
     director and group
     content director ★ADVANSTAR

# What is the dvm360 app?

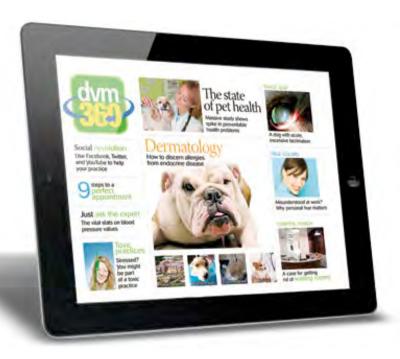

- Honors and awards
  - Won "Best Use of Mobile" in the 2012
     Jesse H. Neal National Business Journalism Awards
  - Finalist for 2012 GrandNeal

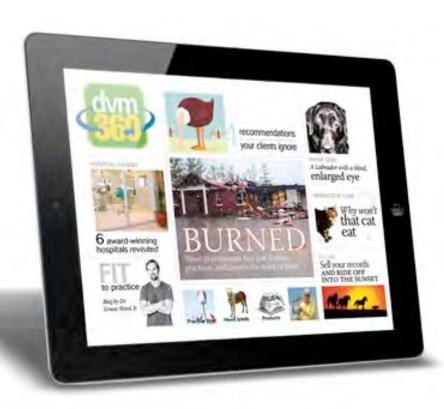

# Our agenda

# Agenda

- Content
  - Selection and process
  - Interactive elements
- The numbers
  - App vendor
  - Statistics
  - Ad options and response
- The nitty gritty
  - Tweet button
  - HTML5
- What's next for the app

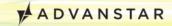

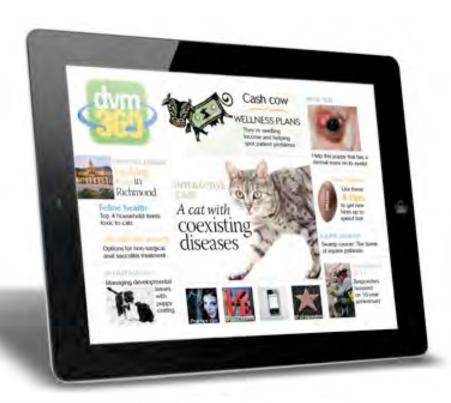

# The content

# Content selection

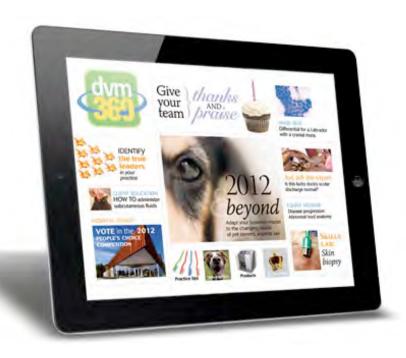

- Average 38-40 pages per issue
- Content mixes articles from all our brands:
  - News (DVM Newsmagazine)
  - Clinical (Veterinary Medicine)
  - Business (Veterinary Economics)
  - Team (Firstline)
  - Hospital design
  - CVC convention info

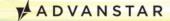

# Content selection

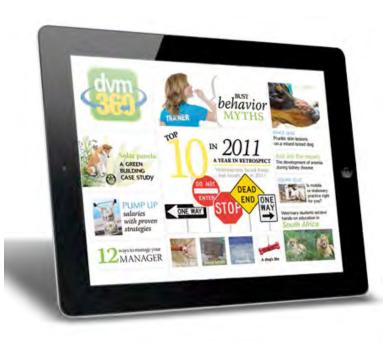

- How we choose content to feature three criteria
  - Strong graphics
  - Ties to video/audio or another interactive format
  - Concise (or able to be split into parts)

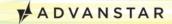

# Content selection

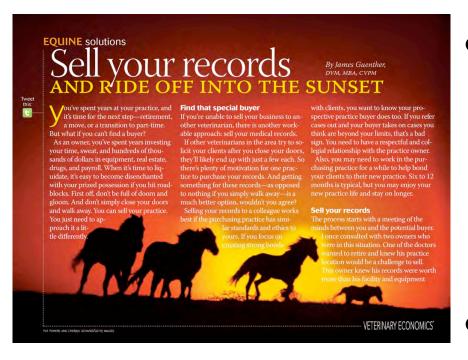

- 90% of content has appeared previously in print or online
  - But it's packaged differently
- Workflow splits off at print layouts
  - Plus HTML5 and vendor system work at end of process

# What you need to know about raw food diets

ave you heard? A recent review of research data on feeding these types of diets looked at what concerns and advice you should offer if your clients are considering them. **Press icon for audio**.

Source: Schlesinger DP, Joffe DJ, Raw food diets in companion animals: a critical review. Can Vet J 2011;52(1):50-54.

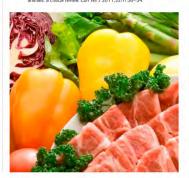

### **FIND IT ALL links**

Press the images below to read top stories on dvm360.com.

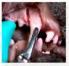

SKILLS LABORATORY: How to extract a maxillary canine in dogs Efficient removal of the comparatively large root of the maxillary canine tooth requires a mucoperiosteal flap. Follow this straightforward, step-by-step guide to remove the maxillary canine in dogs

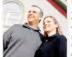

### Can this practice BE SAVED?

A few months ago, this husband-andwife team was at a crossroads. Not sure whether to give up on their recently purchased practice—and completely out of ideas—they called *Veterinary Economics* for help. This is their story.

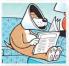

### JUST FOR LAUGHS:

The dvm360 cartoon galleries
Need a laugh? Then press here to view
the cartoon galleries on dvm360.com,
which are full of lighthearted, humerous, and—well, gross—cartoons that
are sure to give you a chuckle.

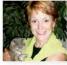

### 5 cases of PREPAID WELLNESS PLANS

If the cost of wellness care keeps pet owners away from veterinarians, then prepaid preventive plans may be the answer. See how these forwardthinking practice owners and managers turn installments into pet health.

- App process starts when editorial is chosen:
  - Has been edited
  - Approved by source
  - Graphics chosen
     (although we add art as our iPad art budget allows)

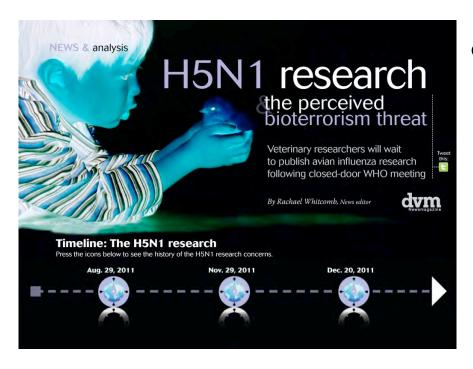

- Content changes
  - Cutting
  - Copyfitting
  - Adding new interactive elements: Video/audio, other iPad-only elements
  - Adding new sidebars

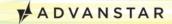

hy won't

Read through this case study and answer the questions to help Misou the cat.

By Jennifer L. Garcia, DVM, DACVIM

Signalment and history

Misou is an 8-year-old, spayed female domestic shorthaired cat Misou's owners report that she has

not been eating well for two weeks and stopped eating five days ago. They have not seen any vomit or diarrhea, but they can't be sure since Misou goes out into the backyard to urinate and defecate.

The owners think she has lost weight. She V Anorexia ✓ Dehydration doesn't have any previous medical problems, is not receiving medications, and her vaccination status is current. She lives with finding out what is wrong and approve hospitalization to provide supportive care one other cat that appears to be healthy.

### Physical examination findings Temp = 99.8 F; Pulse = 178 beats/min; test. You place a peripheral intravenous

Respiratory rate = 40 breaths/min Weight = 6.7 lb; you have no previous

weight history; BCS = 3/9 Misou is quiet but alert She is about 5% to 7% dehydrated Mucous membranes: Pale and jaundiced Sclerae and pinnae are jaundiced Heart and lungs sound normal

✓ Thin body condition

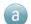

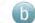

catheter and start administering crystalloid fluids to replace Misou's fluid deficit.

Problem list

Abdominal palpation findings are normal

Misou's owners are committed to

and initial diagnostic tests-a CBC serum

chemistry profile, urinalysis, and FeLV/FIV

✓ Jaundice

Hyperbilirubinemia always results in clinical evidence of jaundice. True or false?

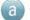

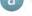

Editor creates a wireframe for each article—includes:

- Styled Word doc with all main content plus sidebars
- Hand-drawn sketch of pages with interactive elements—where to place, how they work

MEDICINE ophthalmology

Tweet this:

# Image quiz

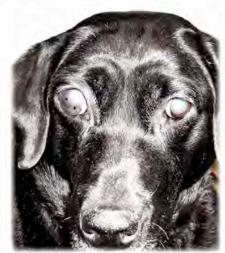

uring this 3-year-old Labrador retriever's wellness examination, you notice that the dog's right eye is blind and larger than the left eye; hyphema is also present. The owner reports that the dog started squinting about two months ago and soon stopped showing signs of ocular discomfort. A young Labrador with a blind, enlarged right eye

By Enry Garcia, DVM, MS
Ophthalmology Service
Department of Clinical Sciences
College of Veterinary Medicine
& Biomedical Sciences
Colorado State University
Fort Collins, Colo.

What are the linear opacities (photo, arrows)? And what do you tell the owner is likely affecting that eye?

- Corneal ulcers; a possible infectious process
- A flash artifact; the eye is probably fine
- Corneal dystrophy; the eye may have several congenital anomalies
- Corneal stretching; the eye has been glaucomatous for a long time

## Art director:

Layout for app utilizing InDesign layers we can toggle on and off

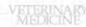

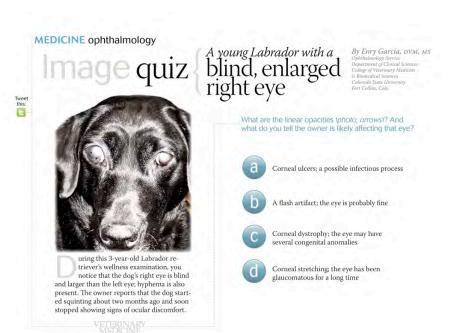

- Art director:
  - InDesign template is 1024x768 pixels
    - We're still investigating iPad 3 resolution changes
  - All images are high-res
     JPGs with RGB color

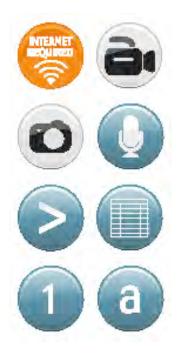

- Layouts utilize icons to identify different types of interactivities
  - These icons are placed via vendor's system—layered on top of the app pages
  - InDesign layouts only feature WiFi required icon

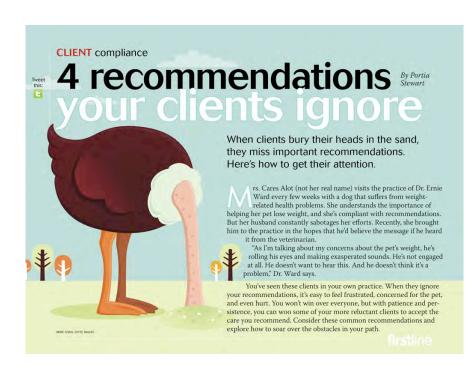

- Final steps of work:
  - Editor review and final proofs
  - Creation of issue PDF to upload into system
  - Page links, web links, overlay regions
  - Implement GoogleAnalytics
  - Final testing

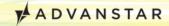

# Types of interactive content

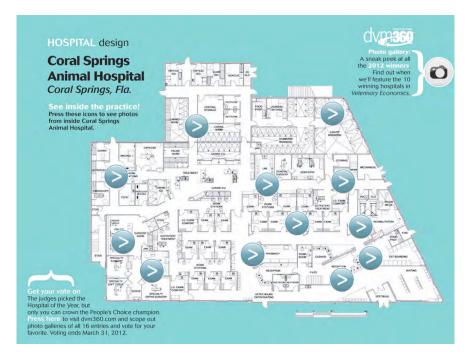

- Interactive content
  - Video clips
  - Audio clips
  - Quizzes
  - Photo galleries
  - Step-by-step toggles
  - Pop-up boxes
  - Calculators
- The sky is the limit...

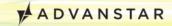

# Types of interactive content

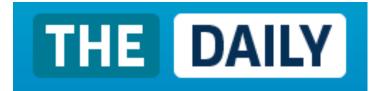

- Look at other iPad apps for ideas
  - The Daily
  - Wired
  - Martha Stewart
  - Everyday Food
- Don't just look at editorial—look at ads for ideas as well

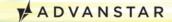

# App demo

Stand by as I switch the display...

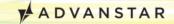

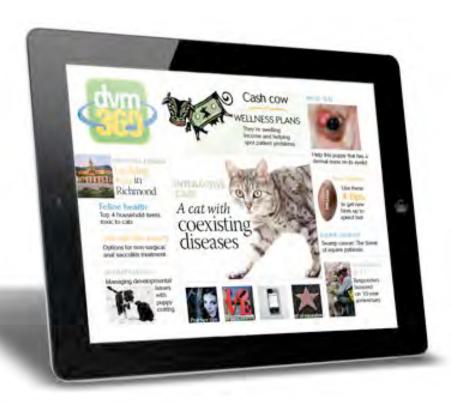

# The numbers

# App vendor

- Vendor is PixelMags
  - Chose based on price point

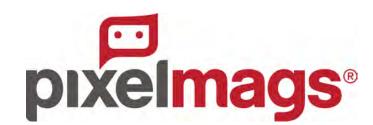

- Our corporate contract:
  - \$25,000 one-time setup fee
  - \$325/month plus \$0.14/issue download
- Other vendors, such as Adobe, cost significantly more
  - Adobe Enterprise: \$50,000/year, \$4,000/month,
     and \$0.22/issue download
  - Adobe would make workflow much easier in CS5;
     we wouldn't have to hand-code HTML5

# Biggest challenges

- Biggest challenge in releasing the app
  - Apple software and hardware updates are difficult for any app vendor
  - Apple also changes its mind on political decisions—we might have to release an entirely new app
  - Natural pain of being on the cutting edge
  - We would have had challenges with ANY vendor we used

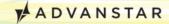

# App vendor

- First step: Upload PDF pages
- Built-in features inside vendor's system
  - Links to pages inside the issue
  - Links to website
  - Videos (YouTube or another hosting service)
    - Embedded on-screen or pop-up
    - Must be .mp4 video files
  - HTML5 overlays—display on top of pages similar to an iFrame
  - E-mail, telephone, address

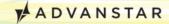

# App vendor: Create region

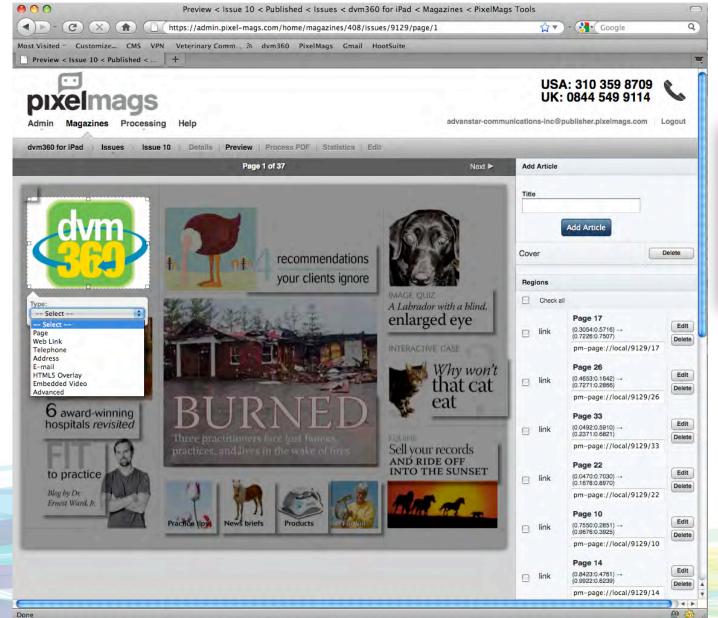

-- Select -Page
Web Link
Telephone
Address
E-mail
HTML5 Overlay
Embedded Video
Advanced

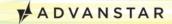

# App vendor: Edit region

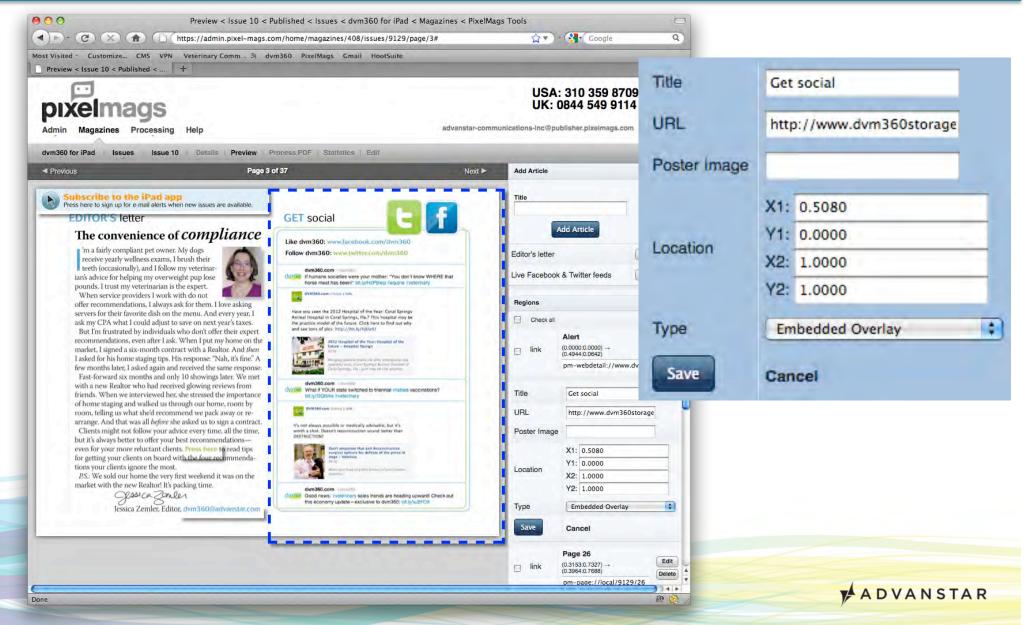

# App statistics

Since launch on July 12, 2011:
7,800+ app downloads

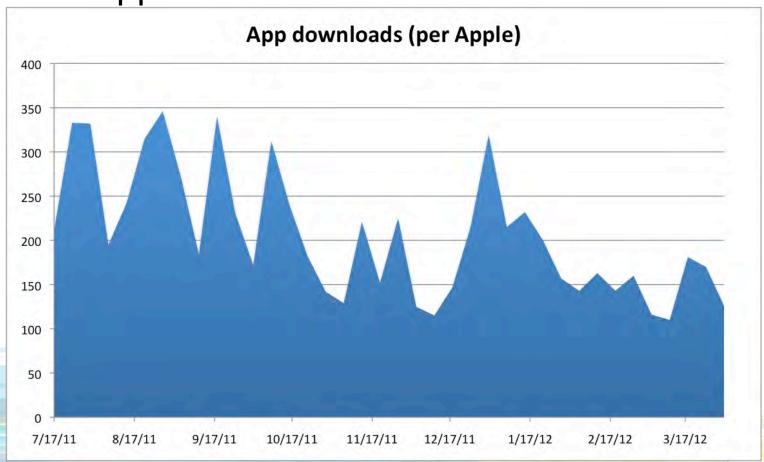

# App statistics

Since launch on July 12, 2011:
 28,000+ issue downloads across 10 issues

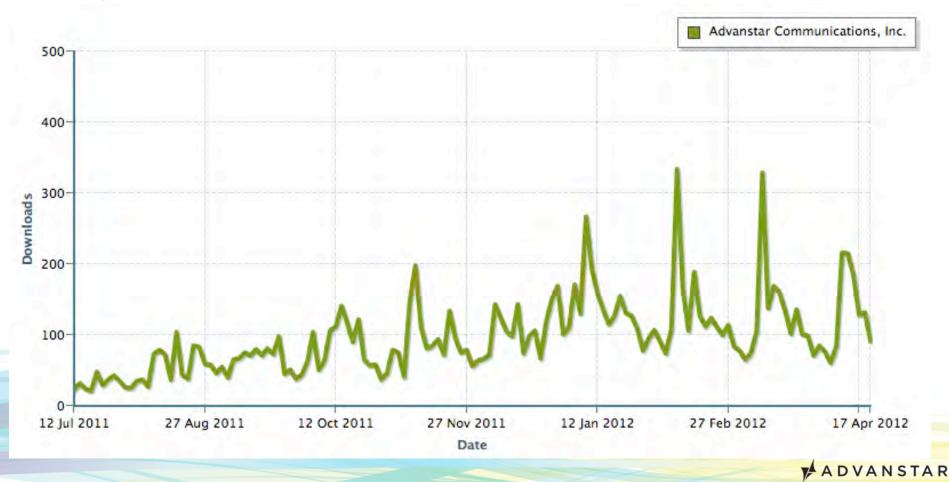

# Ad options

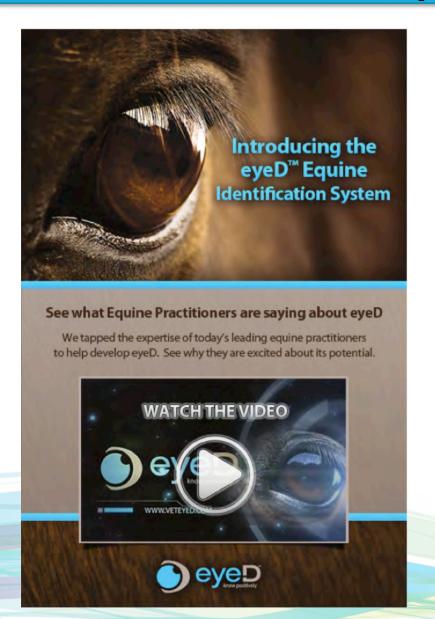

- Sell inventory similar to print
- Size options: Full, half, or quarter screen
- Upcharges: Video, photo gallery, or other HTML5 interactivity

# Ad options

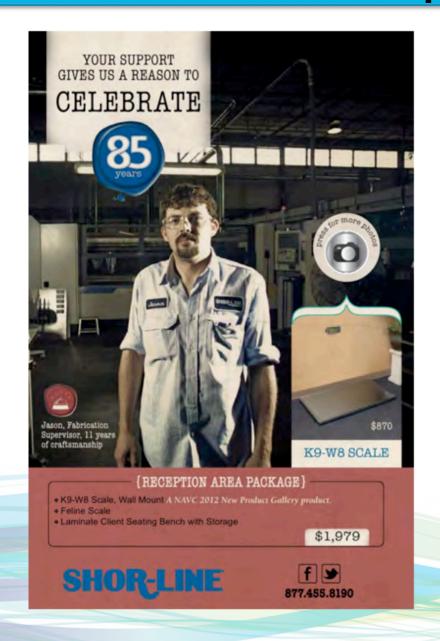

- We also custom bid ad creation
  - Most commonly fully interactive
     HTML5 ads
  - Many companies
     we work with don't
     have the resources
     to build these

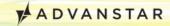

# HTML5 interactive ad

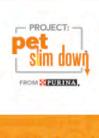

JOIN THE NATIONWIDE MOVEMENT TO HELP REVERSE THE TREND OF PET OBESITY.

### **MEET OSKI**

When Oski started Project: Pet Slim Down™ he was at a very unhealthy weight. After four months of proper nutrition and exercise, he lost an amazing 22 pounds.

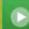

WATCH OSKI'S FULL WEIGHT LOSS JOURNEY

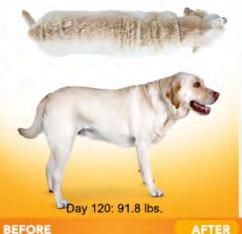

**BEFORE** 

Project: Pet Slim Down™ helps you connect with your clients in a new way — by showing how healthy pet weight loss can be achieved. Join the movement today and get your in-clinic kit with tools and materials to start helping your patients get to a healthier, happier weight.

Get your in-clinic kit at PurinaVeterinaryDiets.com/kit.

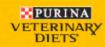

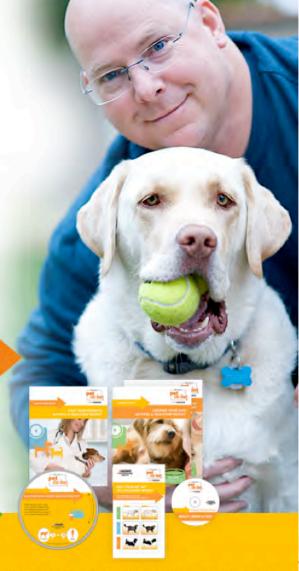

ANSTAR

# Ad pricing

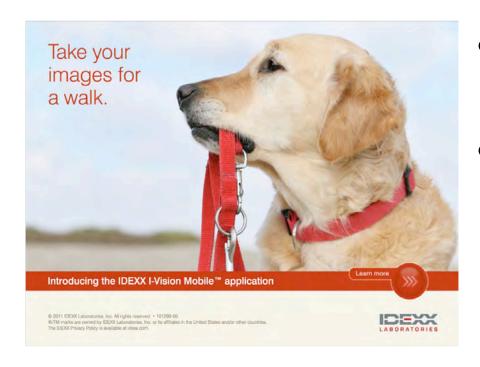

- Sell in 3-, 6-, and 12month packages
- Monthly fee \$1,000-\$1,500
  - Print audience: 60k
     veterinarians and 40k
     team members
  - Prices will vary by market
- Low entry price

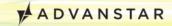

# Ad response

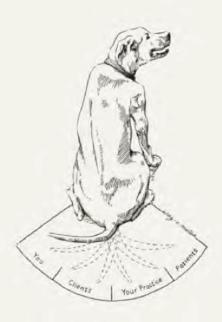

#### Reward Theory

{ Education rewards everyone it touches }

CE should reward not only you, but your patients, clients and practice. So the IDEXX Learning Center provides a comprehensive curriculum. And learning options that'll have every member of your team wagging their tail: the veterinarian who wants to learn from experts face-to-face, techs who love the convenience of online courses, and the practice manager who's eager to have protocols communicated consistently across the practice — and with clients.

To turn theory into reality, visit idexslearningcenter.com.

Knowledge you can put into practice?

IDEXX Learning Center

- Slow start in 2011
- April '12 issue:
  - 9 total ads: 3 full, 5half, 1 quarter screen
  - Upcharges:
    - 2 with photo gallery
    - 1 with video
    - 2 with HTML5

© 2010 DEXX Laboratories, Inc. All rights reserved. • 9304-00 • All B/TM marks are owned by DEXX Laboratories, in an illiams or the United States and/or other countries. The IDEXX privacy policy is available at class com.

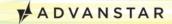

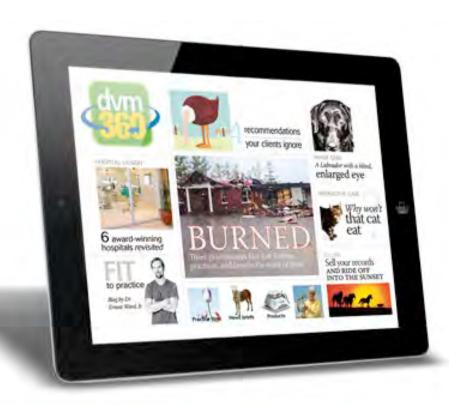

# The nittygritty: Tweet button and HTML5 code

#### Tweet button

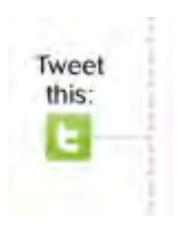

- Allows readers to share an article (the dvm360.com version) on Twitter
- We include pre-written Tweet or the reader can delete and write their own
- We add #, @ as appropriate
- We use bit.ly to track clicks

#### Tweet button: What it looks like

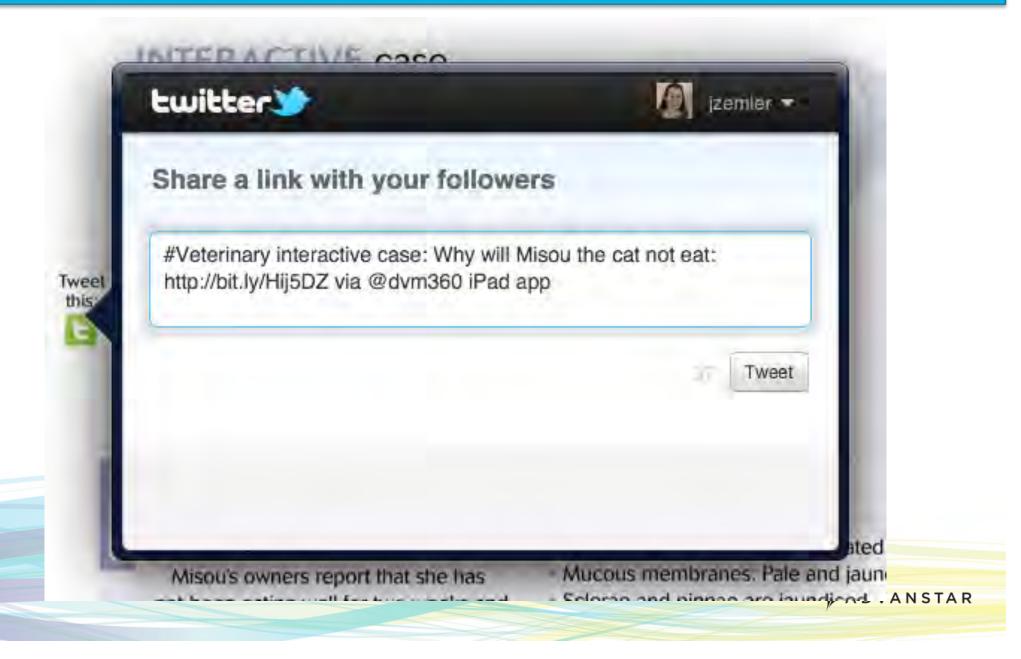

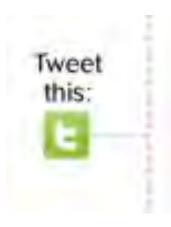

- It's only a link
- Looks like this:

```
http://twitter.com/intent/tweet?
siteURL&source=tweetbutton
&text=Tweet+text+goes+here
&url=bit.lyURL&via=dvm360+
iPad+app
```

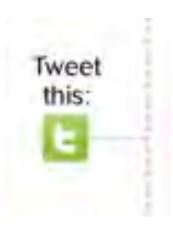

- Let's break it down
- Items you'll need:
  - URL of your main site
  - Tweet text
  - Bit.ly URL to article
  - Via info (optional)
    - E.g., "via @dvm360 iPad app"
    - Helpful for brand recognition
    - Significantly cuts into your 140 characters!

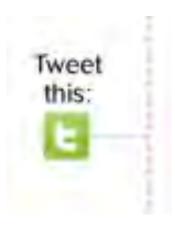

- The catch: All symbols must be converted to be interpreted correctly in the URL
  - Spaces, @, #, /, ", :, etc.
  - See key included in your handout
- I write a Word doc with the Tweets and then do a find/ replace based on the key

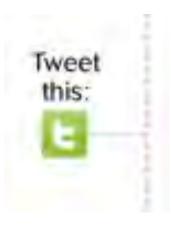

Ends up looking like this:

http://twitter.com/intent/tweet?

original\_referer=http%3A%2F %2Fwww. dvm360.com&source=tweetbutton &text=Need+a+team+pick-meup%3F+Try+this+morale+ booster+and+celebrate+your+ %23veterinary+superstars%3A &url=http%3A%2F%2Fbit.ly%2F qfvxAt&via=dvm360+iPad+app

### HTML5 overview

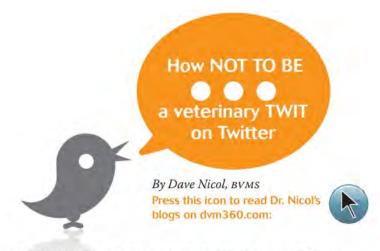

Veterinarians, if your Twitter account isn't gaining any new followers, it could be what you're tweeting in those 140-characters-or-less updates. The world doesn't need another Inane Brain or Happy Clapper—and neither do your clients and potential clients. Here are the most annoying types of tweeters. Press the icons below to see examples and learn each type's effect if overused:

- The Inane Brain
- 4 The Salesman
- The Robo-Retweeter
- 5 The Reply Merchant
- The Happy Clapper

- All interactive elements (except for video) are achieved with handcoded HTML5
- HTML5 is a new version of HTML that is still under development
- Adds new syntax, e.g.:
  - <video>
  - <audio>
  - <canvas>

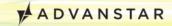

## HTML5 process

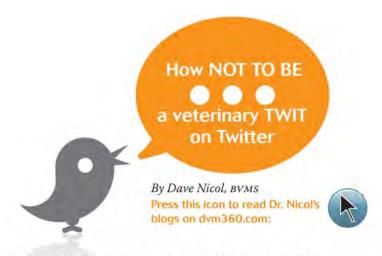

Veterinarians, if your Twitter account isn't gaining any new followers, it could be what you're tweeting in those 140-characters-or-less updates. The world doesn't need another Inane Brain or Happy Clapper—and neither do your clients and potential clients. Here are the most annoying types of tweeters. Press the icons below to see examples and learn each type's effect if overused:

- The Inane Brain
- The Salesman
- 2 The Robo-Retweeter
- 5 The Reply Merchant
- The Happy Clapper

- Copy selected layers from InDesign into new Photoshop document
  - Repeat for all layers
- Export from Photoshop either JPGs or PNGs
- Insert base layer image into Dreamweaver
  - Use AP div regions and Swap Image CSS
  - Then replace AP Div pixel positions/dimensions with %s instead of pixels

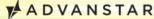

#### HTML5 resources

- Great websites for HTML5 help:
  - Lynda.com (paid subscription)
  - w3schools.com (free)
- Books:
  - Sams Teach Yourself HTML5 in 10 Minutes by Steven Holzner
  - HTML5 & CSS3 for the Real World by Alexis
     Goldstein

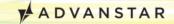

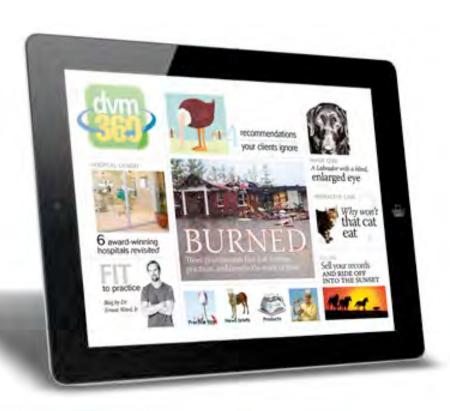

# Where we're going next

# Where we're going next

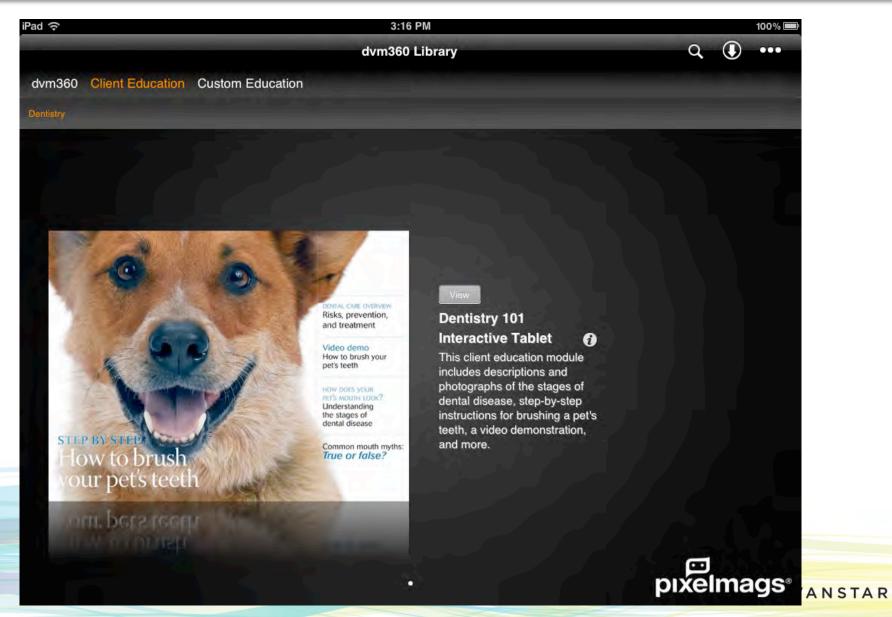

# Where we're going next

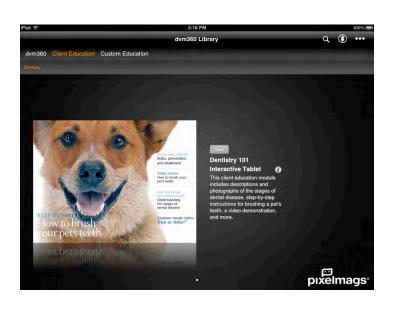

- Multi-tab library with main-level tabs and subcategory tabs
  - Tab 1: Our main app issues
  - Tab 2: Client Education (single-sponsored; we control editorial)
  - Tab 3: Custom Education
     (sponsor-provided
     content)

#### Jessica Zemler

#### jzemler@advanstar.com

913-871-3851

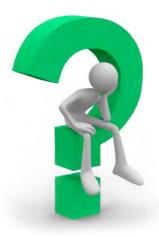

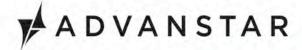

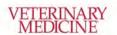

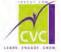

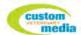

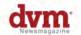

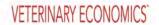

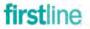

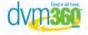